# **SAE 2013 BASE ADMINISTRATIVE - DOCUMENTATION**

#### **A) Contenu des dossiers.**

Pour consulter la base SAE 2013, il faut dé-zipper le dossier contenant les tables. Pour cela, il faut cliquer sur *SAE 2013 – Base administrative.zip*, et enregistrer le fichier dans un répertoire. Il faut ensuite double-cliquer sur ce dossier, et cliquer sur 'Extraire'.

Une fois dé-zippé, le dossier SAE Administrative 2013 contient trois sous-dossiers : un avec la documentation, et un pour chaque type de format de données : SAS, ACCESS, et CSV.

1) Fichiers SAS

Les tables .sas7bdat peuvent être ouvertes avec le logiciel SAS.

Attention, pour que les tables SAS s'affichent correctement, il faut veiller à bien charger les formats. Pour utiliser les formats de la SAE, il faut :

- Copier le fichier nommé formats.sas7bcat

- Le coller dans un dossier (par exemple, le dossier où vous avez mis vos tables)

- Copier ces lignes de code au début de votre programme :

libname fSAE "chemin du dossier où se trouve formats.sas7bcat"; options fmtsearch= (fSAE);

Vous pourrez ainsi ouvrir les tables sans erreurs.

Si lors d'une instruction vous ne voulez pas utiliser les formats, il faut ajouter à votre procédure l'instruction : format \_all\_;

Par exemple pour créer une version de table sans formats :

data table sans formats; set table\_avec\_formats; format \_all\_; **run**;

Si vous ne voulez pas du tout utiliser de formats, il faut entrer l'instruction au début du programme : options nofmterr;

### 2) Fichiers CSV

Ce dossier contient chaque table de la SAE au format csv.

### 3) Fichiers ACCESS

La base SAE2013 peut être ouverte avec le logiciel ACCESS (ou avec OpenOfficeBase). Elle peut également être ouverte avec Excel de la manière suivante :

- Ouvrir Excel
- Cliquer sur Ouvrir
- Choisir le type de fichier Base de donnée ACCESS (\*.mdb ;\*.mde ;\*.accdb ;\*.accde)
- Double-cliquer sur le SAE2013.accdb
- Sélectionner dans la liste déroulante la table voulue.

## **B) Exploitation de la base SAE 2013**

Le recueil de la SAE s'effectue sur un site de collecte en ligne. La SAE contient plusieurs bordereaux, qui permettent de décrire chacun une partie de l'activité de l'établissement (ex : MCO, Périnatalité, Urgences).

## 1) Documentation pour la collecte 2013

L'image du questionnaire de la SAE 2013 se trouve dans le dossier *Documentation collecte SAE 2013<Questionnaire SAE 2013.xlsx*.

La documentation fournie lors la collecte de l'enquête se trouve également dans ce dossier :

- l'aide au remplissage (SAE\_AR\_2013.pdf) contient des informations sur les concepts demandés ainsi que des consignes pour répondre au questionnaire,
- les nomenclatures de référence sont dans *Nomenclatures* 2013.xls.

## 2) Exploitation de la base

Le lien entre les noms de variable en SAS ou ACCESS et le visuel du questionnaire peut être déduit du fichier *SAE-Bordereaux.xlsx* : le premier onglet est une aide à la lecture, et les onglets ID1 à Q26 sont les bordereaux de l'enquête.

Le fichier *Liste Variables.xlsx* établit cette même correspondance entre le visuel du questionnaire et les variables SAS, mais sous forme de tableau : il contient pour chaque table SAS la liste des variables ainsi que leur label (et éventuellement, la modalité associée), et la case du questionnaire à laquelle elle correspond.

Pour certaines variables notées (VarSAS), il n'y a pas de correspondance avec une case du questionnaire, parce qu'il s'agit de variables créées a posteriori.

### 3) Le champ de l'enquête et les tables d'identification

Le champ de la SAE est constitué des établissements qui exercent une activité de soins autorisée.

Sur le site de collecte, deux bordereaux contiennent des données d'identification sur les établissements (en partie importées du répertoire Finess) : ID1 et ID2.

Dans la base SAS, deux tables (organisées différemment des deux bordereaux) contiennent des données d'identification sur les établissements :

La table ID 2013 contient les données d'identification de l'établissement (raison sociale, statut juridique, catégorie d'établissement, etc.) issues des bordereaux ID1 et ID2, et des données propres à la collecte de l'enquête (vague d'interrogation, statut de validation) pour les établissements directement interrogés par la SAE.

La table IDB contient les données d'identification pour les établissements non interrogés, ou non interrogés directement (voir si besoin en annexe le mode d'interrogation).

## **C) La refonte de l'enquête.**

La SAE a été rénovée en profondeur pour la collecte des données 2013 intervenue en 2014. Trois principes ont présidé à cette refonte : simplification du niveau d'interrogation (désormais au niveau établissement géographique pour le secteur public comme pour le secteur privé, exception faite de la psychiatrie), actualisation du questionnaire (avec mise en place d'un questionnaire filtre permettant de soumettre à chaque établissement uniquement les bordereaux qui le concernent), et mise en cohérence avec d'autres sources de données sur les établissements de santé. En effet, l'objectif de la refonte est aussi de s'appuyer sur d'autres recueils réglementaires (notamment le PMSI) pour alléger la charge de collecte des établissements. Ainsi, la SAE 2013 a bénéficié du préremplissage par des données d'activités issues du PMSI MCO et HAD (en collaboration avec l'ATIH) de certaines variables jusque là déclarées par les établissements.

L'ampleur de la refonte induit un profond changement du format des données obtenues (nous n'avons plus de données au niveau entité juridique, les noms et formes des bordereaux ont changé, les variables également).

En pratique, les principaux impacts sur l'exploitation des bases sont :

### 1) Les changements dans le questionnaire

Les questions posées dans la SAE 2013 sont en partie nouvelles : la liste exhaustive des variables ainsi que leur label est disponible dans le fichier *Liste Variables.xlsx*.

Une partie des questions de la SAE 2012 sont toujours posées, mais parfois sous une autre forme, dans des bordereaux différents.

Le fichier *Correspondance principales variables SAE 2012.pdf* permet de retrouver, pour certaines variables de la SAE 2012, les données qui sont sur le même thème dans la nouvelle SAE. Attention, la plupart des variables ont subi des ruptures de séries, donc il ne faut pas calculer d'évolution 2012- 2013.

### 2) Les changements dans le mode d'interrogation

Le champ de l'enquête est resté identique entre 2012 et 2013, mais le niveau d'interrogation a changé.

Le principal impact dans l'exploitation est qu'il n'y a plus de doublons dans l'interrogation : pour exploiter les bases jusqu'à la SAE 2012 incluse, il fallait supprimer certains groupes d'interrogation pour ne pas compter les données en double.

Pour la SAE 2013, cela n'est plus nécessaire : les résultats nationaux peuvent être obtenus par simple agrégation des données de chacun des établissements interrogés.

### 3) Les imports PMSI

Dans la SAE 2013, une partie des variables d'activité sont directement importées du PMSI. Parmi ces variables importées, certaines sont non-modifiables par l'établissement (par exemple, le nombre de séjours de médecine dans le bordereau MCO), et certaines sont modifiables par l'établissement, soit en raison d'un problème de couverture du champ (dialyse, radiothérapie), d'identification (HAD), ou de prestations inter-établissements (exemple les actes dans le bordereau BLOCS). Dans le fichier *Documentation collecte SAE 2013\Questionnaire SAE 2013.xlsx*, les cases contenant des variables PMSI non modifiables sont codées comme suit :

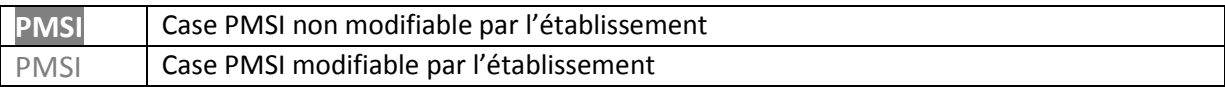

Pour toute question, vous pouvez nous écrire sur la boite mail fonctionnelle : DREES-SAE@sante.gouv.fr

### **ANNEXE CHAMP ET MODE D'INTERROGATION DE L'ENQUETE SAE**

#### **A) Champ**

La SAE concerne tous les établissements de santé publics et privés, disposant d'une autorisation pour une activité de soin installés en France (métropole et DOM), y compris les structures qui ne font qu'un seul type d'hospitalisation (exemple : hospitalisation à temps partiel, hospitalisation à domicile…). Sont également inclus, les services pénitentiaires des établissements de santé et les secteurs militaires des établissements de santé. Entrent dans le champ tous les établissements ayant une activité de soin au cours de l'année y compris ceux créés ou fermés au cours de l'année.

#### **B) Entité interrogée**

La nature de l'entité interrogée (établissement géographique ou entité juridique) dépend du statut et de la catégorie de l'établissement. On distingue 10 groupes d'entités interrogées, et 5 groupes d'entités qui ne sont pas interrogées directement.

1) SECTEUR PUBLIC (statut juridique < 40)

#### **Principe général :** *Les établissements géographiques sont interrogés.*

Les établissements se répartissent en 5 groupes :

- Groupe 03 : Établissements des trois AP (entités juridiques 750712184 : APHP, 690781810 : HCL et 130786049 : APHM)
- **Groupe 13** : Établissements du Service de santé des armées (EJ 750821092)
- **Groupe 10** : Établissements sanitaires publics non rattachés à une entité juridique publique sanitaire
- Groupe 14 : Établissements de santé mentale publics
- **Groupe 04** : Autres établissements publics (hors établissements de santé mentale)

Les établissements de santé mentale sont des entités très hétérogènes. Par conséquent, nous n'interrogeons pas directement tous ces établissements. Au sein d'une entité juridique publique, un établissement géographique par département a été désigné pour recevoir un questionnaire. Cet établissement classé en groupe 14 répond pour lui-même et pour tous les autres établissements de santé mentale se trouvant dans le même département au sein de la même entité juridique. Ces établissements non interrogés directement sont alors classés en groupe 24. Par ailleurs, au sein d'une même entité juridique, lorsque toutes les structures psychiatriques étaient ambulatoires (CMP, CATTP etc…) ou lorsque le mode d'organisation le justifiait, l'ensemble des établissements psychiatriques ont été classés en groupe 24 (il n'y a donc plus d'établissement en groupe 14) et rattachés à un établissement de groupe 04.

La liste des établissements interrogés (groupe 03, 13, 10, 14, 04) se trouve dans le bordereau ID alors que celle des groupes 24 (non interrogé directement) est dans le bordereau IDB.

## 2) SECTEUR PRIVE (code statut juridique >= 40)

*L'entité interrogée est l'établissement géographique* (un questionnaire par numéro FINESS). Les établissements privés interrogés directement, hors cas particuliers décrits ci-dessous, constituent le **groupe 09**.

### **Cas particuliers**

a) Radiothérapie

C'est l'établissement géographique dans lequel est implanté l'équipement qui répond directement pour son activité de radiothérapie.

S'il n'a qu'une activité de radiothérapie, il fait partie du **groupe 18**.

S'il a une autre activité décrite dans SAE, il fait alors partie du **groupe 09**.

Un même établissement géographique ne peut pas figurer dans plusieurs groupes.

### b) Établissements privés de santé mentale

On interroge :

- L'entité juridique en groupe 05, lorsqu'elle a plusieurs établissements de santé mentale, tous situés dans le même département (hors structures ambulatoires, CMP et CATTP). Elle remplit un seul questionnaire pour l'ensemble de ses établissements de santé mentale. Dans ce cas, les établissements géographiques non interrogés directement, sont classés en groupe 25.
- **L'établissement psychiatrique en groupe 15** lorsque l'entité juridique n'a qu'un seul établissement de santé mentale
- **Un établissement par département en groupe 15** lorsque l'entité juridique a plusieurs établissements de santé mentale situés dans des départements différents. Dans ce cas, l'établissement de groupe 15 répond pour lui-même et pour tous les autres établissements de santé mentale se trouvant dans le même département que lui (au sein de la même entité juridique). Ces établissements non interrogés directement sont classés en groupe 35.
	- c) Dialyse

On interroge les établissements de dialyse ayant une autorisation (catégories 138, 139, 140, 141,146, ou 422). Chaque centre de dialyse remplit un questionnaire sous son propre numéro FINESS. Ils constituent le **groupe 07**.

La liste des établissements interrogés (groupe 09, 05, 07, 15, 18) se trouve dans le bordereau ID alors que celle des groupes 25 et 35 (non interrogé directement) est dans le bordereau IDB.